# **MINT Capstone Project**

## **Email-to-REST User-Request System**

Supervisor: Paul Lu Student Name: Sam El-Awour Email[:Elawour@Ualberta.ca](mailto:Elawour@Ualberta.ca)

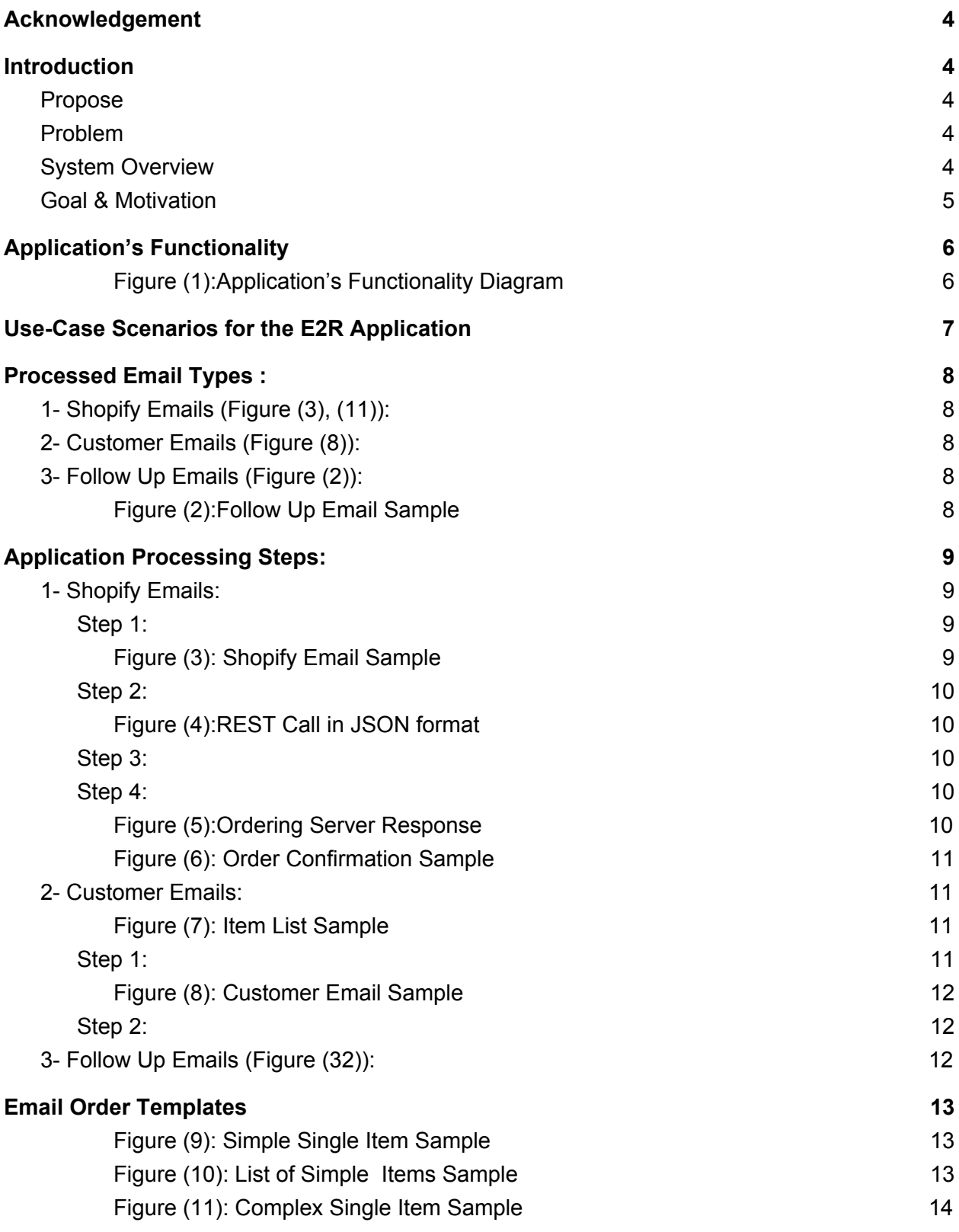

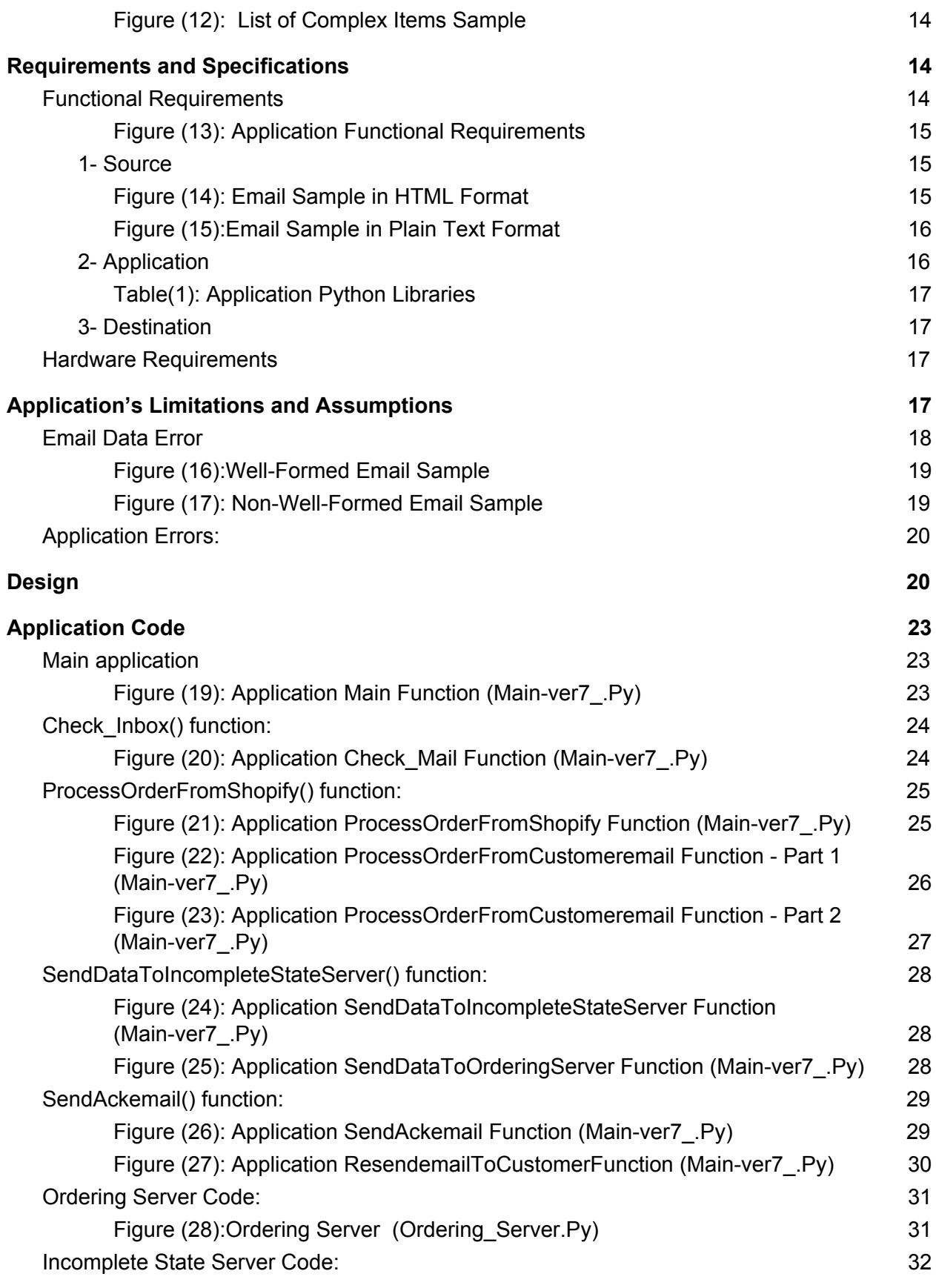

2

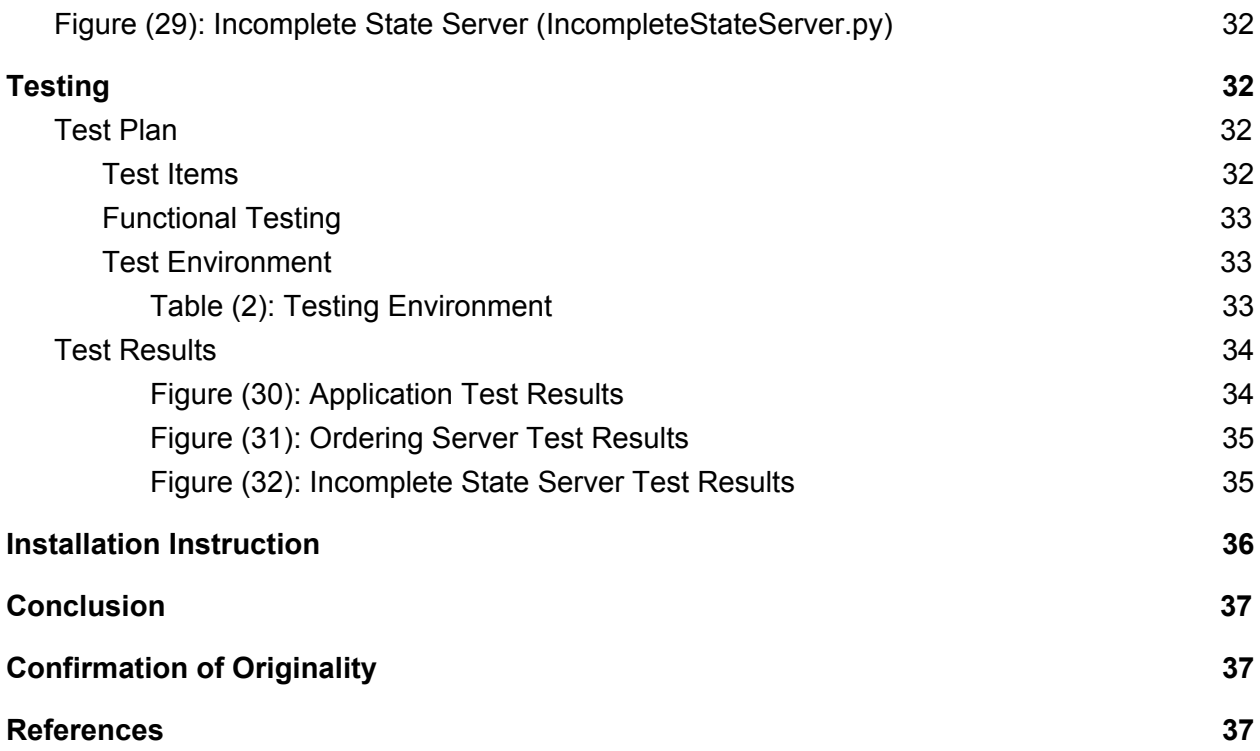

### <span id="page-4-0"></span>**Acknowledgement**

At first, I would like to acknowledge the access to Wenting Zhang's capstone project proposal, which helped forming the structure and the main headings of this proposal. I would also like to express my great appreciation to Professor Paul Lu for the willingness to supervise this project and his valuable suggestions and directions.

### <span id="page-4-1"></span>**Introduction**

This introduction gives a brief description of the scope of this project including an explanation of the problem project aimed to resolve, an overview of the system developed and finally a goal and motivation intended from working on this project.

### <span id="page-4-2"></span>**Purpose**

The purpose of this project is to automate email orders processing with a well-structured application that monitors email inboxes for incoming email orders that has a particular structure. The application also parses order information and communicates them as a REST call to an electronic ordering service in a language that the service understands. This process is often referred to as email to REST (E2R) system which intends to listen to orders that come from e-commerce services such as Shopify and Pinnacle Cart in the form of an email.

### <span id="page-4-3"></span>**Problem**

E-commerce services enable merchants to post products they intend to sell and allow customers to purchase online. Merchants also receive order emails from customer directly. Once orders are made, they get sent to merchants in the form of emails that contain orders' information such as item, price, and quantity including items properties such as color, size, and materials, where merchants retrieve order information from the email and place the order manually.

As the number of orders increases, the number of email orders increases and at some point it may become very difficult to handle manually and keep up with responding to orders in a timely manner.

### <span id="page-4-4"></span>**System Overview**

The E2R Application is designed to automate this process by actively monitoring the merchant mailbox, capture information required, and direct it to an electronic ordering system through REST calls.

The E2R application is developed as an implementation for the client-server architecture using the Internet Message Access Protocol (IMAP) to retrieve emails. Simple Mail Transfer Protocol (SMTP) is used to send emails and implements a REST-protocol system to transfer order

information.

Most E2R email parsers that are currently available are exclusive services that are offered by profitable third parties with very particular and limited purposes which could raise some security concerns. An example of an email parser is https://mailparser.io/

### <span id="page-5-0"></span>**Goal & Motivation**

The goal of he E2R system is to provide an alternative to both closed source profitable software available and manual processing with a fully integrated, and customizable Python implementation that can be used not only for this purpose but can be customized for different other purposes.

My main motivation for developing this application is to get a full understanding of Python implementation, working on and interacting with different server platforms such as email, web, and database servers and thus allowing me to put programming languages for use in network automation.

### <span id="page-6-0"></span>**Application's Functionality**

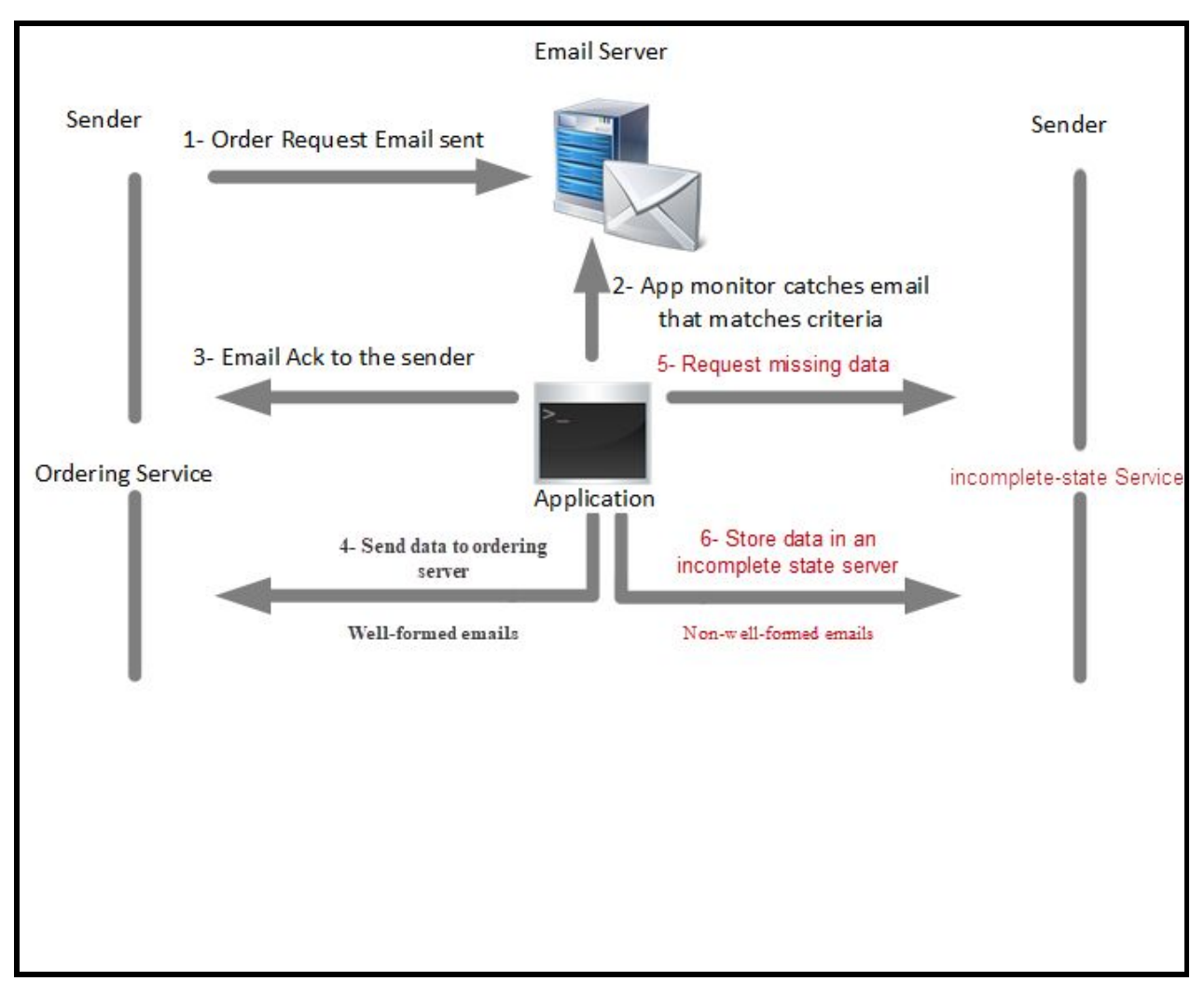

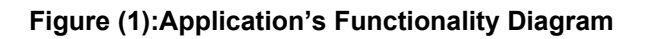

<span id="page-6-1"></span>Figure (1) shows the functionality of the E2R application. As shown in step 1 from the figure, an order email is sent by either Shopify or a customer to the marchant's email inbox. This email is then received and stored on the email server mailbox. Step 2 shows that the application regularly monitors the email server for new emails - Figure (19) shows the application code that is responsible for this function - and matches a certain criteria to identify the source of the email. Figure (21) and Figure (22) show the application code responsible for processing emails based on the source.

If an email was identified as a well-formed format, it gets extracted and formatted then steps 3 and 4 in Figure (1) are implemented. In step 3, an email acknowledgement is sent back to the email sender confirming that the order is received. Step 4 in the figure is the final step in this scenario where formatted email data is sent to ordering server to place the order as done by the code in Figure (25)

However, if email is not in a well-formed format, issues are recorded, steps 5 and 6 in Figure (1) are implemented. In step 5, a follow up email is sent back to the email sender stating issues found and requesting missing information. Step 6 in the figure is the final step in this case where obtained email data is sent to an incomplete state server to store information until it is complete as done by the code in Figure (24)

As shown in Figure 1, the application focuses on three main functionalities:

- 1- Monitoring email server for email orders
- 2- Verifying email format
- 3- Sending order data to the proper destination

### <span id="page-7-0"></span>**Use-Case Scenarios for the E2R Application**

Although this application is built and tested on a specific platform (Shopify email orders) and customer email orders, it can also be used to pull data fields from any auto-generated emails such as online service requests, emails from contact forms, or any machine sent type of emails. Application is designed to make an efficient, automated, and reliable tool for a variety of scenarios.

As a proof of concept, this application has been tested against a practical use case scenario using the Shopify business model email templates and customer email orders. As they define themselves, Shopify is an e-commerce platform that allows merchants to set up online stores to sell their products online. Customers can shop items from several online stores and once an order is placed and checked out Shopify sends an email to merchants pre-configured email address to deliver order details.

The E2R application monitors merchants mailboxes for a specific email format and templates to capture order values and process them.

Primarily, Shopify order emails come from Shopify's electronic system with a controlled pre-configured product list, which helps the E2R match certain criteria for incoming email orders and extract order information easily. However, when processing emails that come straight from customers, the application will have to verify the consistency of the emails ensuring all required information is present.

### <span id="page-8-0"></span>**Processed Email Types :**

### <span id="page-8-1"></span>**1- Shopify Emails (Figure (3), (11)):**

- Email is always received from the same source
- Email always has the store name in the subject line
- Email body is within a consistent format.

### <span id="page-8-2"></span>**2- Customer Emails (Figure (8)):**

- All other email orders
- Emails are always verified

### <span id="page-8-3"></span>**3- Follow Up Emails (Figure (2)):**

- Emails response for incomplete requests
- Email always has a reference number in the subject line

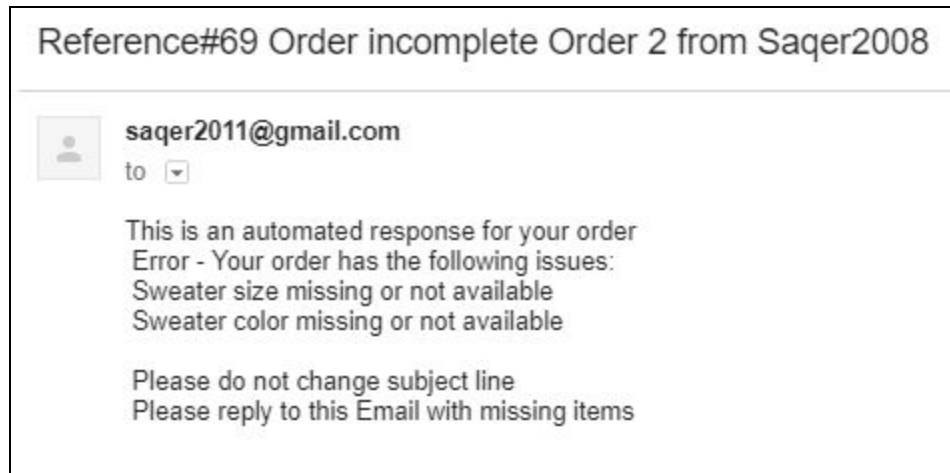

**Figure (2):Follow Up Email Sample**

### <span id="page-8-5"></span><span id="page-8-4"></span>**Application Processing Steps:**

### <span id="page-8-6"></span>**1- Shopify Emails:**

### <span id="page-8-7"></span>**Step 1:**

The application uses the IMAP protocol to perform an email client function to retrieve new email information from the email server. As in Figure (3), customer "Steve Shipper" places an order to buy products from merchant "Danny". Order details is sent to Danny with Steve's shipping information and order details.

As shown in the figure, the email from address, email to, subject line are pretty consistent.

As for order details, this E2R application handels four email templates with four different order details - templates are discussed in a subsequent section.

> From: Shopify Orders<orders@shopify.com> Date: Wed, Jan 10, 2018 at 2:50 PM Subject: [SamUofA] Order #9999 placed by Steve Shipper To: danny@merchants.com Hello Danny, John Smith placed a new order with your store, Jan 10 02:50PM: • 1x Aviator sunglasses (SKU: SKU2006-001) for \$89.99 each • 1x Mid-century lounger (SKU: SKU2006-020) for \$154.99 each View order #9999 Payment processing method: visa, bogus Delivery method: Generic Shipping **Shipping address: Steve Shipper** 123 Shipping Street Shippington, Kentucky 40003 **United States** 555-555-SHIP

<span id="page-9-0"></span>**Figure (3): Shopify Email Sample**

### <span id="page-10-0"></span>**Step 2:**

As in Figure (4), order details are extracted from the email received and translated into a different format which the ordering system understands, then sent over to the ordering server.

> REST call: { quantity:1,item:"Aviator sunglasses", SKU:SKU2006-001, unitprice: \$89.99}, {quantity: 1, item:" Mid-century lounge", SKU:SKU2006-020, unitprice:\$154.99} Send REST call for ordering server

**Figure (4):REST Call in JSON format**

### <span id="page-10-2"></span><span id="page-10-1"></span>**Step 3:**

System waits until the order is acknowledged by the ordering server. Other responses may come back as (Sold out, Order rejected, or Order cancelled)

### <span id="page-10-3"></span>**Step 4:**

<span id="page-10-4"></span>Finally and as Figure (5) shows, ordering system replies back with a confirmation email. System uses SMTP protocol to perform an email client function and send an email from marchant's account.

> Response: Order acknowledged

Sent from ordering server

#### **Figure (5):Ordering Server Response**

To: orders@shopify.com From: danny@marchants.com Subject: order#9999 confirmed

This is an automated response for: 1x Aviator sunglasses (SKU: SKU2006-001) for \$89.99 each 1x Mid-century lounger (SKU: SKU2006-020) for \$154.99 each

#### **Figure (6): Order Confirmation Sample**

### <span id="page-11-1"></span><span id="page-11-0"></span>**2- Customer Emails:**

When working with customer emails, unlike Shopify orders are not controlled with pre-configured listing, instead a database reference will have to be used to cross reference against items ordered in the email. For the purpose of this capstone, a static list is suggested in the form of a Python dictionary (Figure (7))

Items = {'SunGlasses': {'item': 'Aviator sunglasses', 'SKU': '0001', 'colors': ['Black','Brown'], 'price': '\$46'}, 'Lounger':{'item': 'Century Lounger', 'SKU': '0002', 'price': '\$46'}, 'T-Shirt': {'item': 'Puma T-Shirt', 'SKU': '0003', 'sizes': ['L',' M',' S '], 'price': '\$40'},'Sweater':{'item': 'Adidas Sweater', 'SKU': '0004', 'sizes': [' L ',' M ',' S '], 'colors': ['Black','Brown'],'price': '\$60'}}

#### **Figure (7): Item List Sample**

#### <span id="page-11-3"></span><span id="page-11-2"></span>**Step 1:**

Figure (8) on the next page shows an email that was received from a customer. At first, email subject and body data is extracted.

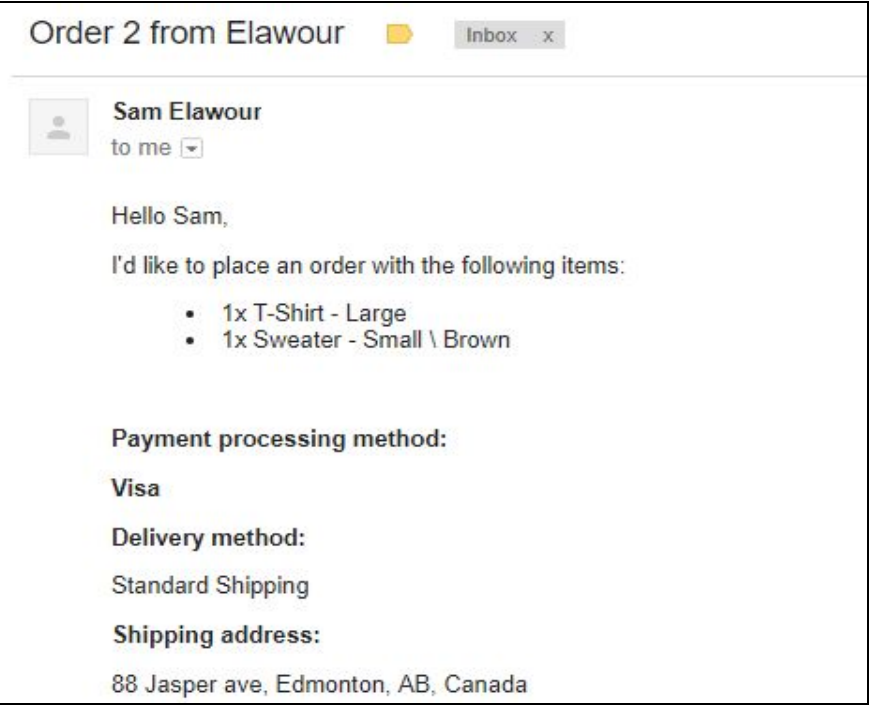

**Figure (8): Customer Email Sample**

### <span id="page-12-1"></span><span id="page-12-0"></span>**Step 2:**

Order details are extracted from the email received and extracted data is verified:

- A. If the received email has all order information required (well-formed email) then email data is translated into the appropriate format which the ordering system understands, the email is then sent over to the ordering server.
- B. If the received email is missing some order information (non-well-formed emails), email is sent to a store location (incomplete-state server) and a request is sent to the sender including a reference number to reply with missing information.

Steps 3 and 4 are similar to the above.

### <span id="page-12-2"></span>**3- Follow Up Emails (Figure (32)):**

Although this email type is listed last, it actually is the first check on the application process. Application always checks to see if there is a reference number in the email subject to identify if this is a follow up email from a previous non-well-formed email. If it is the case, it sends the email directly to the incomplete state server along with the reference number and a time stamp. If not, it will move on to check whether it is one of the two other types above.

### <span id="page-13-0"></span>**Email Order Templates**

The application is designed to process orders with four different email order templates and various properties such as item, price and quantity including items properties such as color, size, and materials. The four templates are as follow:

1- **Simple single item order:** As in Figure (9), the application will be able to process email orders that have a single item with no properties (simple item includes: item name, price, and quantity)

<span id="page-13-1"></span>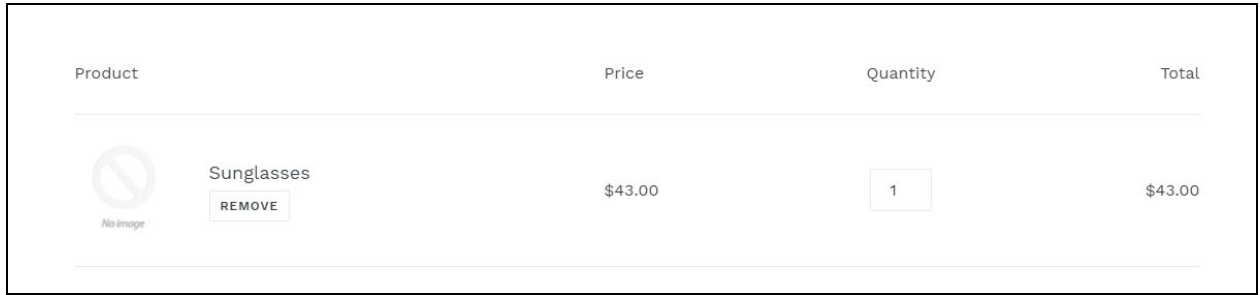

**Figure (9): Simple Single Item Sample**

2- **Simple item list orders:** As in Figure (10), the application will also be able to process email orders that have a list of simple items

<span id="page-13-2"></span>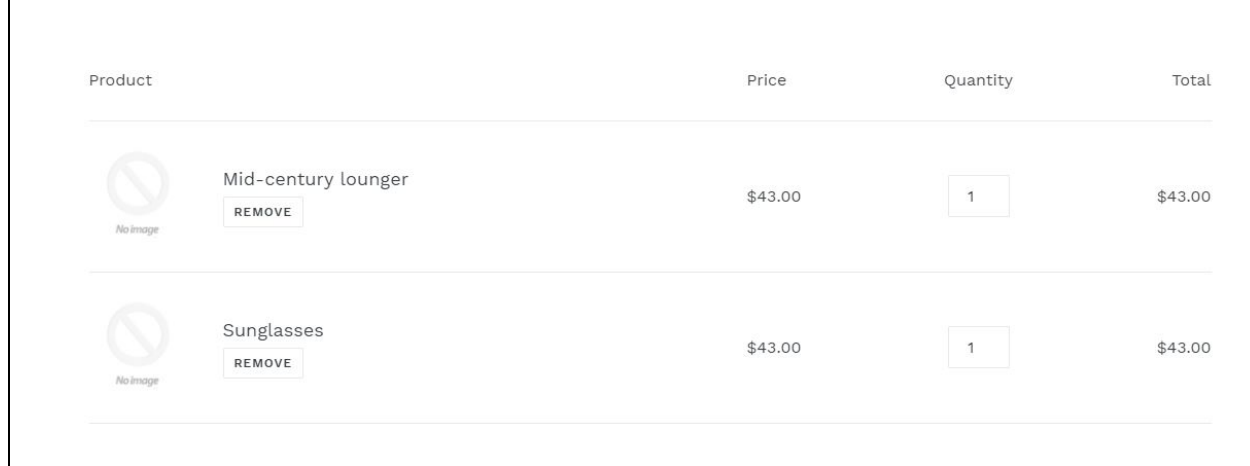

**Figure (10): List of Simple Items Sample**

3- **Complex Single Item Order:** Figure (11), shows email orders that have a single item with properties (Complex Item Includes: Item Name, Size, Color, Material, Price, and Quantity)

<span id="page-14-0"></span>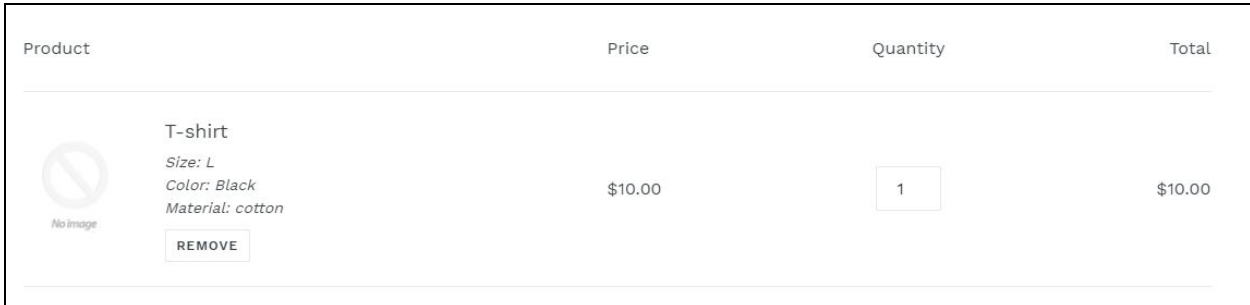

**Figure (11): Complex Single Item Sample**

4- **Complex Item List Orders:** and finally Figure (12), shows email orders that have a list of complex items

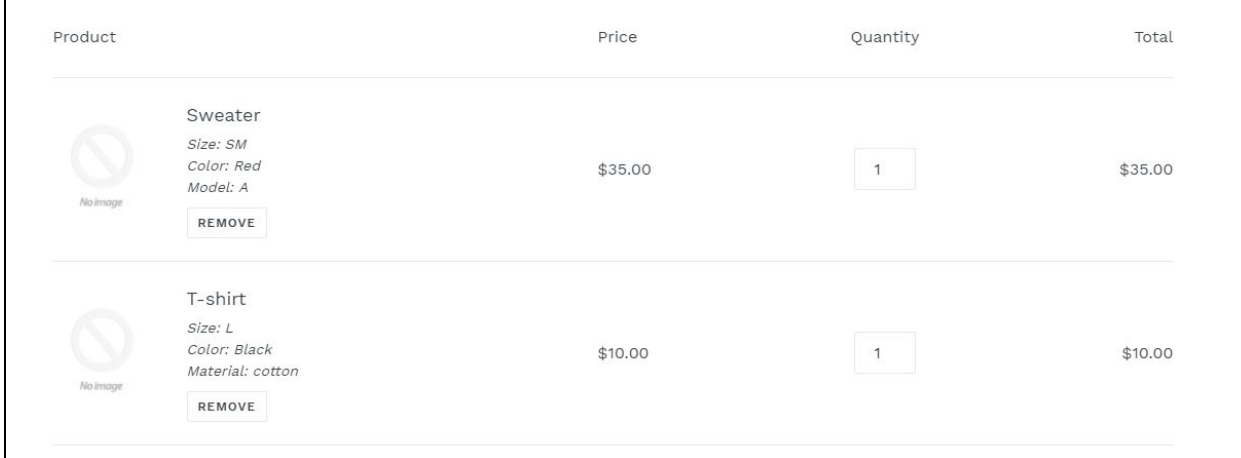

**Figure (12): List of Complex Items Sample**

### <span id="page-14-2"></span>**Requirements and Specifications**

### <span id="page-14-3"></span>**Functional Requirements**

<span id="page-14-1"></span> $\mathbf{r}$ 

As shown in Figure (13) below, the E2R application functions in between the source (order Email data) and the Designation (receiving system). After email order is received and verified, data output is formed in a universal modern format that is understood by the receiving system.

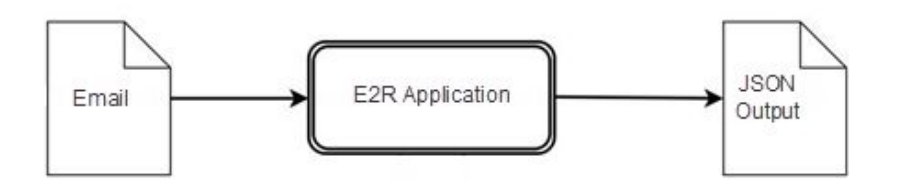

**Figure (13): Application Functional Requirements**

### <span id="page-15-1"></span><span id="page-15-0"></span>**1- Source**

The data source for the E2R application is email data retrieved from Merchandiser's email account. This data is expected to be consistent and in a certain format that contains all required information for the order to be completed as highlighted in Shopify email example in Figure (14).

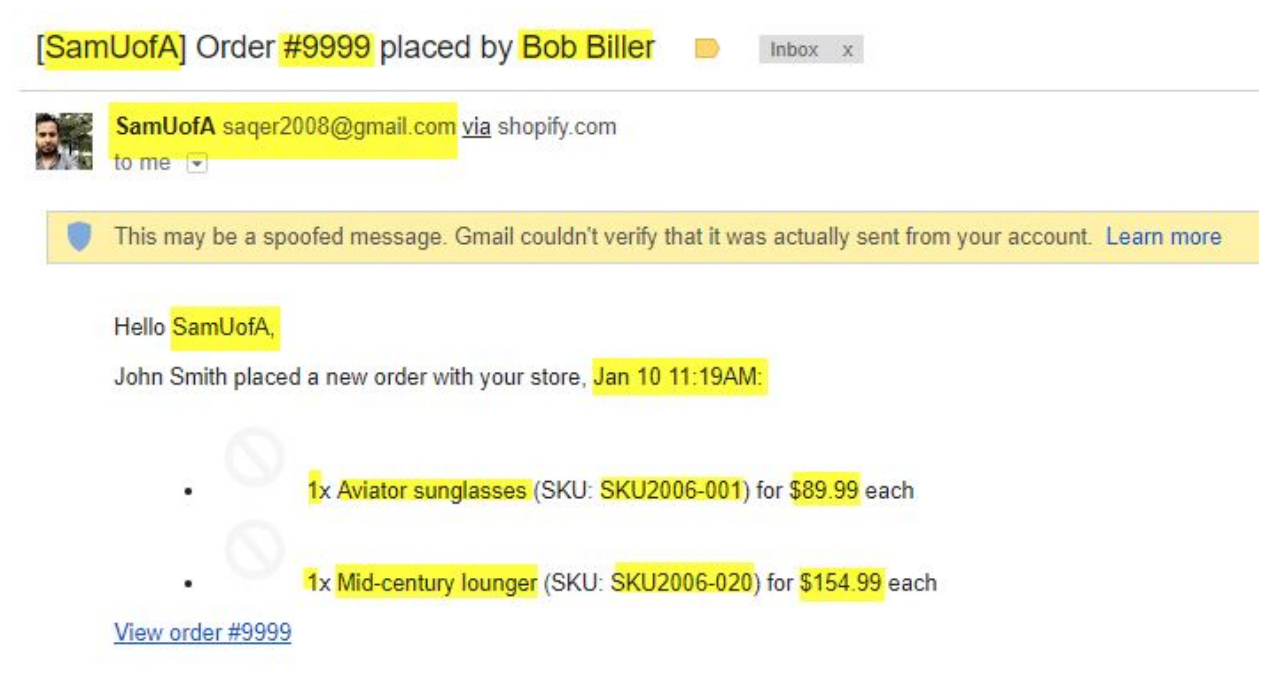

### **Figure (14): Email Sample in HTML Format**

<span id="page-15-2"></span>As highlighted above, order Information and order items are the values extracted by E2R application to be processed. Figure shows data in the HTML format which includes pictures, attachments, and information that are unnecessary to be captured. Therefore, data at first is captured in plain text format so that all unnecessary information are ignored and email data are easier to process as shown in Figure (15) in the following page.

SamUofA <sager2008@gmail.com> via shopify.com from:

sager2008@gmail.com  $\mathsf{to}$ :

Wed, Jan 10, 2018 at 2:50 PM date:

subject: [SamUofA] Order #9999 placed by Bob Biller

body: Bob Biller placed a new order with your store, Jan 10 02:50PM:

- 1x Aviator sunglasses (SKU: SKU2006-001) for \$89.99 each 錽
- 1x Mid-century lounger (SKU: SKU2006-020) for \$154.99 each  $\frac{1}{\sqrt{2}}$

### **Figure (15):Email Sample in Plain Text Format**

### <span id="page-16-1"></span><span id="page-16-0"></span>**2- Application**

The E2R application is run through the command line interface for user interaction.

Application uses many Python libraries to perform various tasks. Table (1) below lists Python libraries and the functionality of every library used in the application:

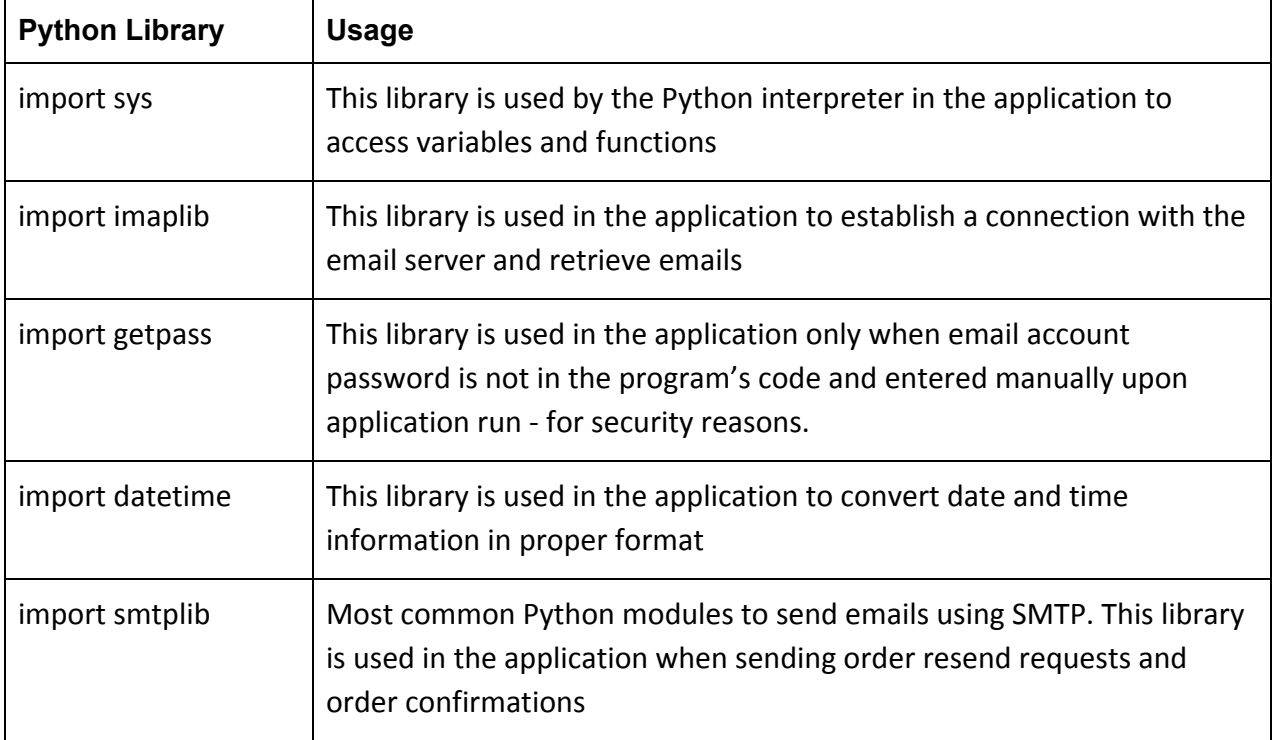

**Table(1): Application Python Libraries**

### <span id="page-17-0"></span>**3- Destination**

Application uses modern frameworks for developing both the front end and the backend interfaces:

JSON: Javascript framework used to format order information FLASK: Python framework

### <span id="page-17-1"></span>**Hardware Requirements**

Although the E2R system is a very light application that may not require a lot of processing power, RAM or storage. As the number of emails required to be processed at a time increases, the requirement for processor power and RAM increases with the increased I/O between storage and RAM. While coding, testing, and prototyping this application, it was best done with a regular desktop (4Gb of RAM, Dual Core 2.0GHz).

The recommended hardware requirements and system specification as determined from using the Python interpreter and Python libraries are as follows:

- 2 GHz Processor
- 2 GB RAM
- Minimum HDD 10GB free space

### <span id="page-17-2"></span>**Application's Limitations and Assumptions**

The E2R Applications assumes that the input data coming from order email is in consistent format as it processes information from both email subject line and body. Application depends on the text strings before and after the values required to be captured. That is why if this email text is not properly formatted, values captured may result in inaccurate values and can not be trusted.

If the email is not consistent or it has missing values or improperly-formated extracted values (e.g. quantity is not an integer), the application will be able to detect that and request a resend. In this case, application does not re-format email contents but rather it requests the missing information.

As a result of the application's process, data is returned as a JSON format and it is expected that the receiving system is able to read them and process them.

Below is the two main error handling the system performs:

### <span id="page-18-0"></span>**1. Email Data Error**

The main purpose for email data error handling in the application is to capture non-well formed emails from customers with missing order information. email data errors are handled by checking for any missing or wrong format data as follows:

- First application checks if the following order information exists (See highlights in Figure (16) and application code lines 56 through 59 in Figure (21)).:
	- a. Store Name
	- b. Order Number
	- c. Customer Name
- Second, it validates mandatory order items (See highlights in Figure (16) and application code lines 124 through 154 in Figure (22) and lines 155 through 181 in Figure (23))
	- a. Item Qty
	- b. Item Description
	- c. Item SKU
	- d. Item Price
- Possibilities and actions (See application code lines 184 through 201 in Figure (23))
	- 1. Unknown source and/or missing ot wrong store name email is dealt with as customer email
	- 2. Missing/improper format order # try to get it from the body generate an order number
	- 3. Missing customer name try to get it from body Ignored
	- 4. Missing/improper format item qty assumed as 1
	- 5. Missing/improper format item description Request Resend
	- 6. Missing/improper format item SKU retrieved from Order Information
	- 7. Missing/improper format item price retrieved from Order Information

Figure (16) shows a well-formed email order where mandatory order information highlighted in Figure (16), elements 1-7. As shown in the figure, some data is duplicated in both the email subject line and email body (Figure (16), elements 1-7) and as listed above, the action performed if application fails to extract data from email subject line it will attempt to get them from email body instead before it fails to request resend.

Other order data as in Figure (16), elements 4-7. Also as listed above, the action performed if application fails to extract data from email body line it will fail to request resend:

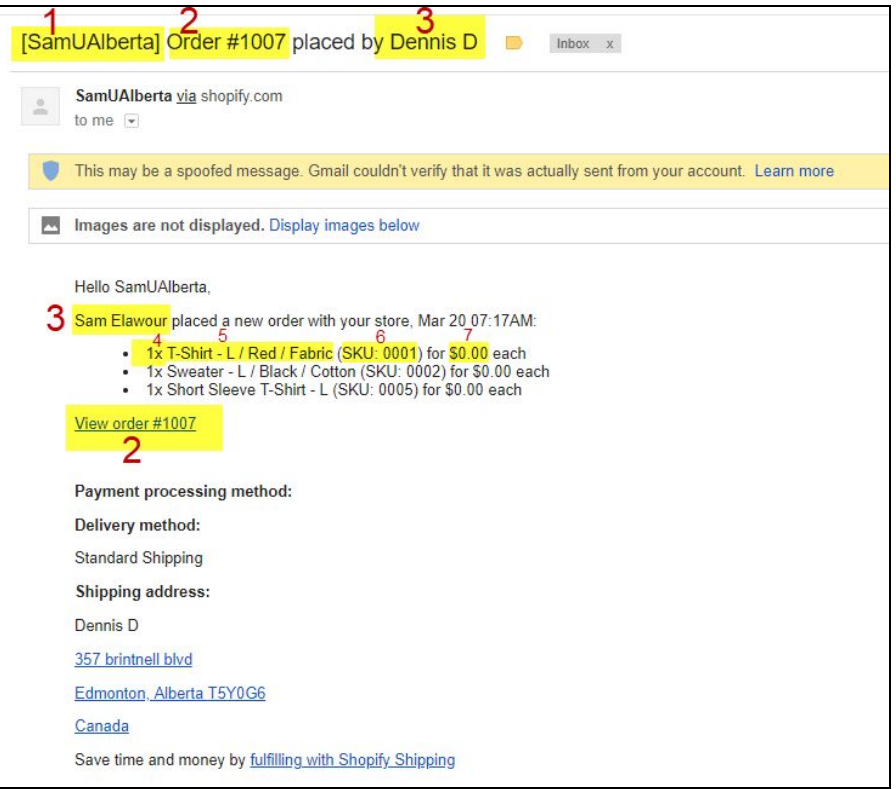

**Figure (16):Well-Formed Email Sample**

<span id="page-19-0"></span>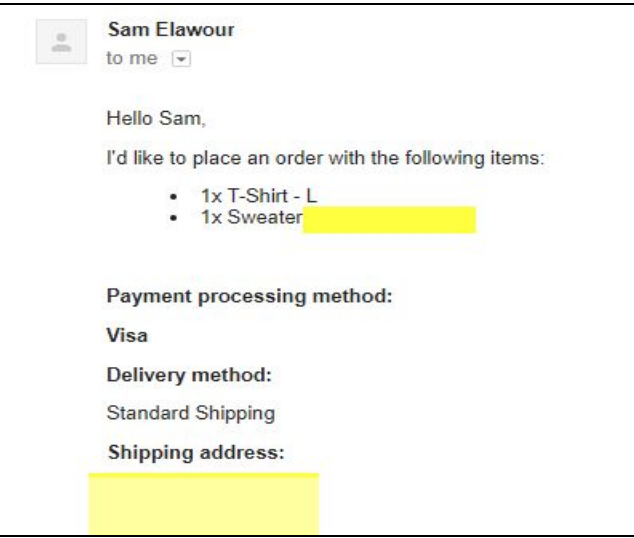

<span id="page-19-1"></span>**Figure (17): Non-Well-Formed Email Sample**

### <span id="page-20-0"></span>**2. Application Errors:**

Main purpose for application error handling is to control and prevent system crashes and data losses. Application errors are handled through Python error handling (Try and Except).

Action when application errors occurs is to generate an error message that explains the error occured or send the code prompt to a different function where the process is carried on differently.

### <span id="page-20-1"></span>**Design**

To explain the logic flow of the application, flowchart in Figure (18) demonstrates the application process step by step.

- At the beginning of the flow, Application tries to login to email account
- If login is successful, emails are checked against the Shopify matching criteria discussed earlier in this report, if a match is found, email body is handed over to a separate function called "ProcessOrderFromShopify()" which extracts order information from the email, sends it to ordering server and sends an ack email to sender.
- Otherwise, email is handled through the "ProcessOrderFromCustomeremail" function which generates an order number and verifies the consistency of the email:
	- Order information is checked (such as customer name, delivery method,...etc)
	- Order items and item properties are checked against available item list.
	- If order information or items are missing any information order status is marked as "incomplete" and order issues are recorded. Otherwise order information from the email, sends it to ordering server and sends an ack email to sender.
	- If order status is marked as incomplete, it will be sent to incomplete state server and a follow up email is sent to sender
- Application will continue to the next email which guarantees that the application flow and processing other email orders is not affected by inconsistent email orders.
- Once all unread orders have been processed application exits after reformating captured information and sending them to the ordering system.

This design guarantees isolation and reliability where every email order is processed separately. If a flaw exists either due to an error caused by the application itself or the email format, is is identified and processed separately with complete isolation from the next email order.

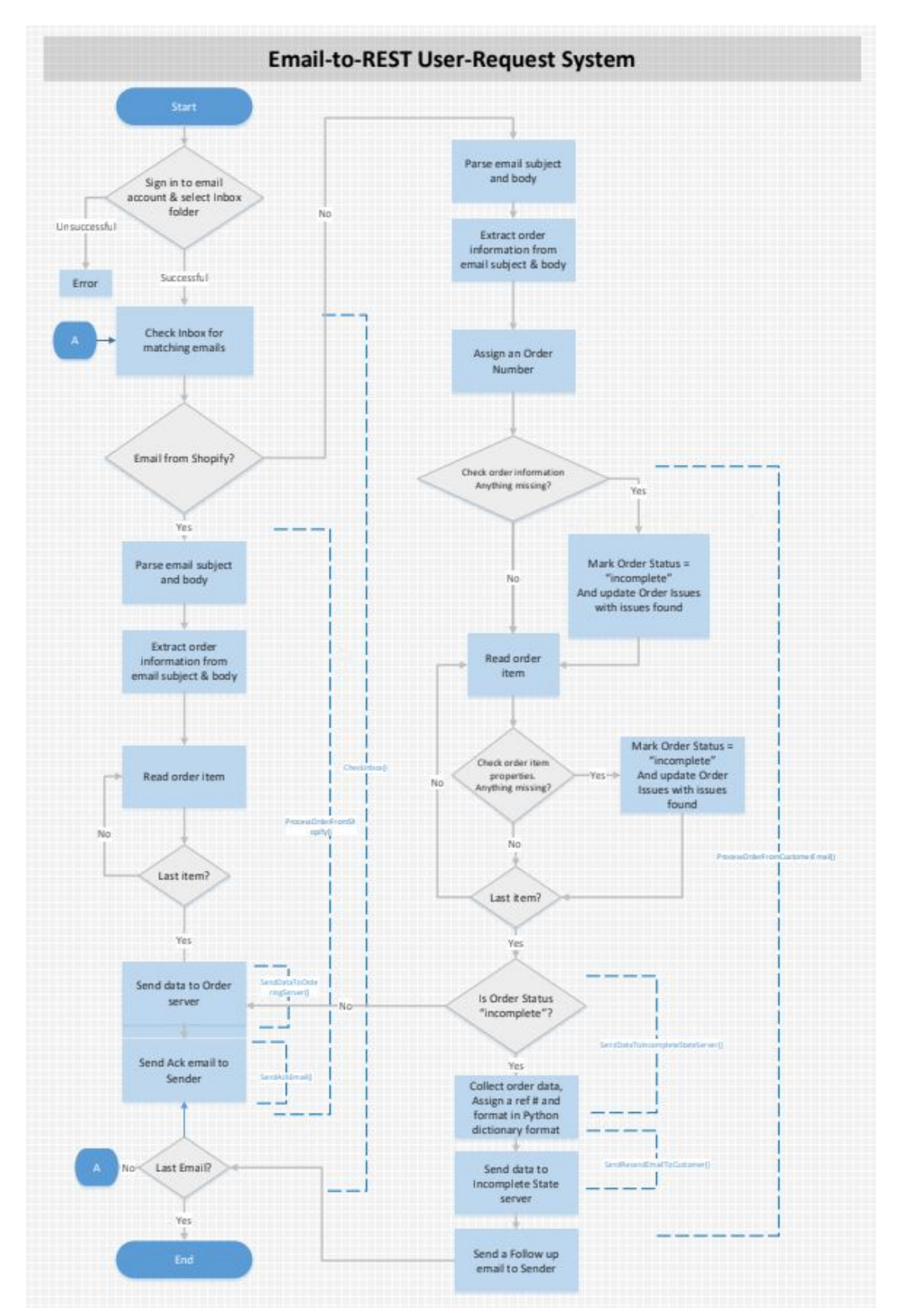

**Figure (18): Application Flow Chart**

### <span id="page-23-0"></span>**Application Code**

### <span id="page-23-1"></span>**Main application**

```
M = imaplib.IMAP4_SSL('imap.gmail.com')
308
309
310 try:
      gmail_user = 'saqer2011@gmail.com'
311
312
      gmail_password = 'S@qer123'
313
       M.login(gmail_user, gmail_password)
      rv, data = M.select("INBOX") # to select the inbox folder mailbox
314
      if rv == 'OK':315
316
        print ("Processing mailbox...\n")
317
        Check_Inbox(M)
318
         M.close()except imaplib. IMAP4.error:
319
320
       print ("Error logging in to Gmail server")
321
322
323
     M.logout()
324
```
### **Figure (19): Application Main Function (Main-ver7\_.Py)**

As in Figure (19) lines 308 through line 323, using the IMAP protocol, application attempts to log in to email account and once it is logged in, the inbox folder is selected to start checking emails from (line 193). Finally, the application calls the CheckMail() function to start looking for order email match.

### <span id="page-24-0"></span>**Check\_Inbox() function:**

```
15 def Check_Inbox(M):
16 rv, data = M.search(None, "ALL") #ALL for read and unread emails. UNSEEN for unread emails only
17
   if rv != 'OK':18
       #print ("No messages found!")
19
       return
20 OrderDetails_JSON = ""
21 for num in data[0].split():
       rv, data = M.fetch(num, '(RFC822)')
22
      if rv := 'OK':23
24print ("Error getting message", num)
25
         return
26
      msg = email.message_from_bytes(data[0][1])
27
      msgFrom = (msg['from'])msgSubject = (msg['Subject'])
28
29
      msgID = (msg['Message-ID'])date_tuple = email.utils.parsedate_tz(msg['Date'])
30
31
       if date_tuple:
32
         msg_received_date = datetime.datetime.fromtimestamp(email.utils.mktime_tz(date_tuple))
33
      else:
34
35
         msg_received_date = "unknown"
36
37
      for part in msg.walk():
38
        if part.get_content_type() == "text/plain": # ignore attachments/html
39
         body = part.get_payload(decode=True)
40
41
      if "Reference#" in msgSubject:
         Ref = (msgSubject[msgSubject.find("Reference#")+11:msgSubject.find(" Order incomplete")])
42
43
         data = "{Reference: "+ str(Ref)+" | Date:"+msg_received_date +" Update:"+body
44
         senddatatoIncompletestateserver(Ref, data)
45
46
47
      else:
48
        if ("[SamUAlberta]" in msgSubject) & ("saqer2011@gmail.com" in msgFrom):
49
           orderdetails =ProcessOrderFromShopify(body, msgSubject, msgFrom, msgID)
50
        else:
51orderdetails =ProcessOrderFromCustomerEmail(body, msg_received_date, msgSubject, msgFrom, msgID)
52
```
### **Figure (20): Application Check\_Mail Function (Main-ver7\_.Py)**

<span id="page-24-1"></span>Once connection is established, as shown in Figure (20) line code 16 through 51 application loops through unread emails, captures email data (such as email from field, subject line field, email body) looking for a match criteria to identify if email was originated from Shopify system or otherwise.

Once identified, application calls the appropriate function depending on the email type (Figure (20) line code 48 through 51.

### <span id="page-25-0"></span>**ProcessOrderFromShopify() function:**

```
53 def ProcessOrderFromShopify(body, msgSubject, msgFrom, msgID):
54
     body = body.decode('utf-8') +"END"
55orderID = (msgSubject[msgSubject.find(" #")+2:msgSubject.find(" placed")])
56
57 msgSubject = msgSubject + "|"
58
     customer email = mseFrom59
      customer = (msgSubject[msgSubject.find("by ")+2:msgSubject.find("|")])
    orderdetails = (body[body.find("store, ")+6:body.find("END")])
60
61 #order_received_date = (orderdetails[orderdetails.find(" ")+1:orderdetails.find("\n")])
     Paymentprocessingmethod = (orderdetails[orderdetails,find("Payment processing method;")+26;orderdetails,find("Delivery method;")])
62
       Paymentprocessingmethod = Paymentprocessingmethod.replace('\r', '').replace('\n', '')
63
    Deliverymethod = (orderdetails[orderdetails.find("Delivery method:")+16:orderdetails.find("Shipping address")])
64
65 Deliverymethod = Deliverymethod.replace('\r', ' ').replace('\n', ' ')
     \texttt{Shippingaddress = (ordered tails [ordered details.find("Shipping address:") + 17:ordered tails.find("Canada")])}66
67
      Shippingaddress = Shippingaddress.replace('\r', ' ').replace('\n', ' ')
     orderdetails = (orderdetails [orderdetails, find("*"); orderdetails, find("View order #")])
68
69
     items_ JSON = ""
     70^{\circ}71\,72
73
74if ordered <b>right</b> is <math>1 = m</math>75
       for line in orderdetails.splitlines():
       #{orderID:1007, customer: Dennis D ,qty: 1 , desc: T-Shirt - L / Red / Fabric , SKU: U: 0001 ,price: $0.00, qty: 1,
76.
77#desc: Sweater - L / Black / Cotton , SKU: U: 0002 ,price: $0.00, qty: 1, desc: Short Sleeve T-Shirt - L , SKU: U: 0005 ,price: $
        if line != "":
78
79
           item = (line[line.find("*"):line.find("each")])
          if ("*) in item):
8981
            itemqty = int(item[tem.find("*") + 2:item.find("x")])82
         if ("-" in item):83
             itemity = (item[tem.find("-")+2:item.find("x")])itemdesc = (item[tem.find("x ")+2:item.find("(SKU"))))84
85
          itemSKU = (item[item.find("SKU: ")+2:item.find(")")])
86
          itemprice = (item[item.find("for ")+3:item.find(" each")])
87
          if items_J50N != "":88
             items_JSON = items_JSON + ", qty: "+str(itemqty)+" , desc: "+itemdesc+" , SKU: "+itemSKU+" ,price: "+itemprice
89
           else:
90^{\circ}items_JSON = items_JSON + "qty: "+str(itemqty)+" , desc: "+itemdesc+" , SKU: "+itemSKU+" ,price: "+itemprice
91
92
     orderdetails_Dict = orderdetails_JSON = "{orderID:"+orderID+", customer: "+ customer+", customer Email: "+customeremail+", Payment proces
93
    print (orderdetails JSON)
94
     senddatatoorderingserver(orderdetails_JSON)
95
     96
97
      #SendAckEmail(gmail_user, gmail_password, msgFrom, orderID, orderdetails)
```
#### **Figure (21): Application ProcessOrderFromShopify Function (Main-ver7\_.Py)**

<span id="page-25-1"></span>As shown in Figure (21) line code 53 through 95, if email was identified as a Shopify email, email contents are processed using a consistent email text and values are captured based on text string before and after the values.

Once values are captured and verified, they are formatted into JSON, sent to ordering server, and returned to the main function.

#### **ProcessOrderFromCustomeremail() function:**

```
101
     def ProcessOrderFromCustomerEmail(body, msg_received_date, msgSubject, msgFrom, msgID):
102
       body = body.decode('utf-8') +"END"
103
      orderID = randint(1, 100)104
105
      msgSubject = msgSubject
106
      customeremail = msgFrom
107
      orderdetails = (body[body.find("store, ")+6:body.find("END")])
108
      #order_received_date = (orderdetails[orderdetails.find(" ")+1:orderdetails.find("\n")])
109
110^\circPaymentprocessingmethod = (orderdetails[orderdetails.find("*Payment processing method: *")+29:orderdetails.find("*Delivery")])
       Paymentprocessingmethod = Paymentprocessingmethod.replace('\r', ' ').replace('\n', ' ')
111Deliverymethod = (orderdetails[orderdetails.find("*Delivery method:*")+18:orderdetails.find("*Shipping")])
112.Deliverymethod = Deliverymethod.replace('\r', ' ').replace('\n', ' ')
113.Shippingaddress = (orderdetails[orderdetails.find("*Shipping address:*")+19:orderdetails.find("Canada")])
114 -115Shippingaddress = Shippingaddress.replace('\r', ' ').replace('\n', ' ')
      #orderdetails = (orderdetails[orderdetails.find("*"):orderdetails.find("View order #")])
116
       items_ JSON = ""
117.118\,119print ("--------------")
120
121.OrderStatus="Complete"
122
       OrderIssue=""
123124
     if Paymentprocessingmethod == " ":
125
       OrderStatus="incomplete"
126
        OrderIssue=OrderIssue+"Payment processing method missing \n"
127
       if Deliverymethod == " ":
128
        OrderStatus="incomplete"
129
        OrderIssue=OrderIssue+"Delivery method missing \n"
130
     if Shippingaddress == " ":
131
        OrderStatus="incomplete"
        OrderIssue=OrderIssue+"Shipping address missing \n"
132
133
134
135
      Items = {'Sun Glasses':{'item': 'Aviator sunglasses', 'SKU': '0001', 'color': ['black','brown'], 'price': '$46'}, 'Lounger':{'item': 'cen
      ItemList = {'Sun Glasses', 'Lounger', 'T-Shirt', 'Sweater'}
136
137
       item =""
      itemqty = ""138
139
      items_ JSON = ""
140
       #for item in ItemList:
141.if orderdetails |= "":
142
        for line in orderdetails.splitlines():
143
144for eachKey in Items.keys():
145
           if eachKey in line:
146
              itemproperties= list(Items[eachKey].items())
147
              item = eachKeyif ("x" in line):148
149
                 itemqty = line.find("x")150
                 itemqty = line[0:itemqty]
                  itemqty = itemqty.replace('-', '').replace('-', '')
151152
              else:
                itemqty = "1"153
154LineSubItem = ""
```
#### <span id="page-26-0"></span>**Figure (22): Application ProcessOrderFromCustomeremail Function - Part 1 (Main-ver7\_.Py)**

```
LineSubItem =for property_, SubItems in itemproperties:
155
156
               if type(SubItems) is list:
157
                for SubTtem in SubTtems:
158
159
                   if SubItem in line:
160
161
                     item = item + " - " + SubItem162
                     LineSubItem = SubItem
163 -break
164
                if LineSubItem == "":
165
                  OrderStatus="incomplete"
                   OrderIssue=OrderIssue+" " + eachKey +" " + str(property_) + " missing or not available \n"
166
167
168
           if items_JSON != "":
169
170
              if (str(itempty) != "") & (item != ""):
171 -items_JSON = items_JSON + ", qty: "+str(itemqty)+" , desc: "+item
172
            else:
173
              if (str(itempty) != "") & (item != ""):
174
                items_JSON = "qty: "+str(itemqty)+" , desc: "+item
175
      if items JSON == "":
176.
177
        OrderStatus="incomplete"
178OrderIssue=OrderIssue+" Item missing or not available \n"
179
     else:
180
        OrderStatus="incomplete"
181
       OrderIssue=OrderIssue+"Order items missing \n"
182
183
184
      if OrderStatus=="incomplete":
185
       print (OrderStatus)
186
       print (OrderIssue)
       Ref = randint(1, 100)187
       ReSendEmailToCustomer(Ref,gmail_user, gmail_password, msgFrom, msgSubject, OrderIssue)
188
189
        orderdetails_JSON = orderdetails_Dict ="{Reference: "+ str(Ref)+" | Date:"+str(msg_received_date) +" Update incomplete order. OrderID:
       senddatatoIncompletestateserver(Ref, orderdetails_Dict)
190
191
       #print (orderdetails Dict)
        print ("...............")
192
193
      else:
194
        OrderIs sue = "None"195
       orderdetails_JSON = orderdetails_Dict = "{orderID:"+str(orderID)+", customer Email: "+customeremail+", Payment processing method: "+Pay(
196
      print (orderdetails_Dict)
197
        senddatatoorderingserver(orderdetails JSON)
198
         SendAckEmail(gmail_user, gmail_password, msgFrom, str(orderID), orderdetails)
199
        200
201
    return (orderdetails_JSON)
```
#### **Figure (23): Application ProcessOrderFromCustomeremail Function - Part 2 (Main-ver7\_.Py)**

<span id="page-27-0"></span>However, As shown in Figure (22) and Figure (23) line code 101 through 201, if email was identified as a customer email, an order ID is generated, and email contents are checked line by line searching for order information then items being orders text and values are captured based on text string before and after the values. Every Item is checked against available items' list shown in line 135 in Figure (22). Order status and order issues are tracked and recorded as every item is being checked such as in lines 176 through 178 in Figure (23).

As in lines 184 through 198 in Figure (23), once values are captured and verified, the order status is checked. If incomplete, a reference number is generated along with a timestamp, a follow up email is sent to customer with the reference number, and data is sent to incomplete state server to store by calling the "sendtoincompletestateserver" function with the reference number and the timestamp. Otherwise, they are formatted into JSON, sent to ordering server, and returned to the main function.

### <span id="page-28-0"></span>**SendDataToIncompleteStateServer() function:**

```
203
204 def senddatatoIncompletestateserver(Ref, data):
205
206
      try:
207
        requests.post('http://127.0.0.1:5001/post', headers={'Content-Type': 'application/json'}, data=json.dumps(data))
        print ("DATA SENT TO INCOMPLETE STATE SERVER WITH REFERENCE #" + str(Ref))
208
209 except Exception as e: print (e)
```
<span id="page-28-1"></span>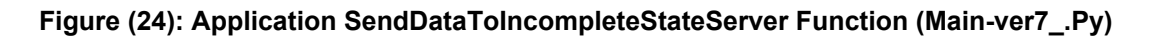

As shown in Figure (24) line code 206 through 209, this function's main purpose is capture data sent along with reference number and sent over to incomplete state server to store.

### **SendDataToIncompleteStateServer() function:**

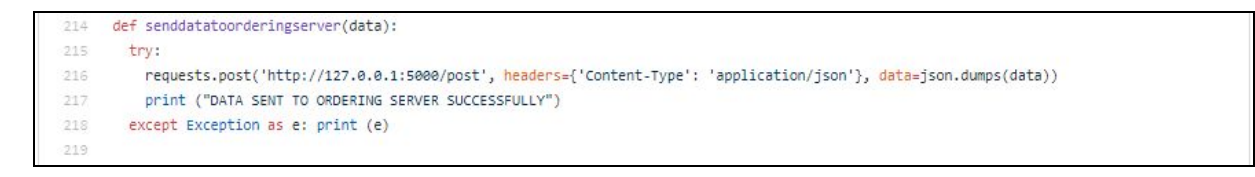

**Figure (25): Application SendDataToOrderingServer Function (Main-ver7\_.Py)**

<span id="page-28-2"></span>As shown in Figure (25) line code 214 through 218, this function's main purpose is capture data sent and forward to ordering server to process.

### <span id="page-29-0"></span>**SendAckemail() function:**

```
276 def SendAckEmail(gmail user, gmail password, EmailTo, OrderID, orderdetails):
277 try:
278
       subject = ' Confirmation of Order #'+OrderID
279
      except:
      print ("Error - Cannot retrieve order number for confirmation message")
280
281
       subject = 'Confirmation of your order'
282
283
     try:
284
        body = "This is an automated response for your order: \n %s" % (orderdetails)
285 except:
286
       print ("Error - Cannot retrieve order details for confirmation message")
       body = 'Confirmation of your order details'
287
288
3893
290 message = 'Subject: {}\n\n{}'.format(subject, body)
291
292 try:
293
        server = smtplib.SMTP_SSL('smtp.gmail.com', 465)
       server.ehlo()
294
295 server.login(gmail_user, gmail_password)
      server.sendmail(gmail_user, EmailTo, message)
296
       server.close()<br>print ('Order Confirmed')
297
298
299 except:
300 print ('Error confirming order')
```
#### **Figure (26): Application SendAckemail Function (Main-ver7\_.Py)**

<span id="page-29-1"></span>As shown in Figure (26) line code 276 through 300, this function's main purpose is login to the email account provided and send an acknowledgement email to sender's email address provided with order details.

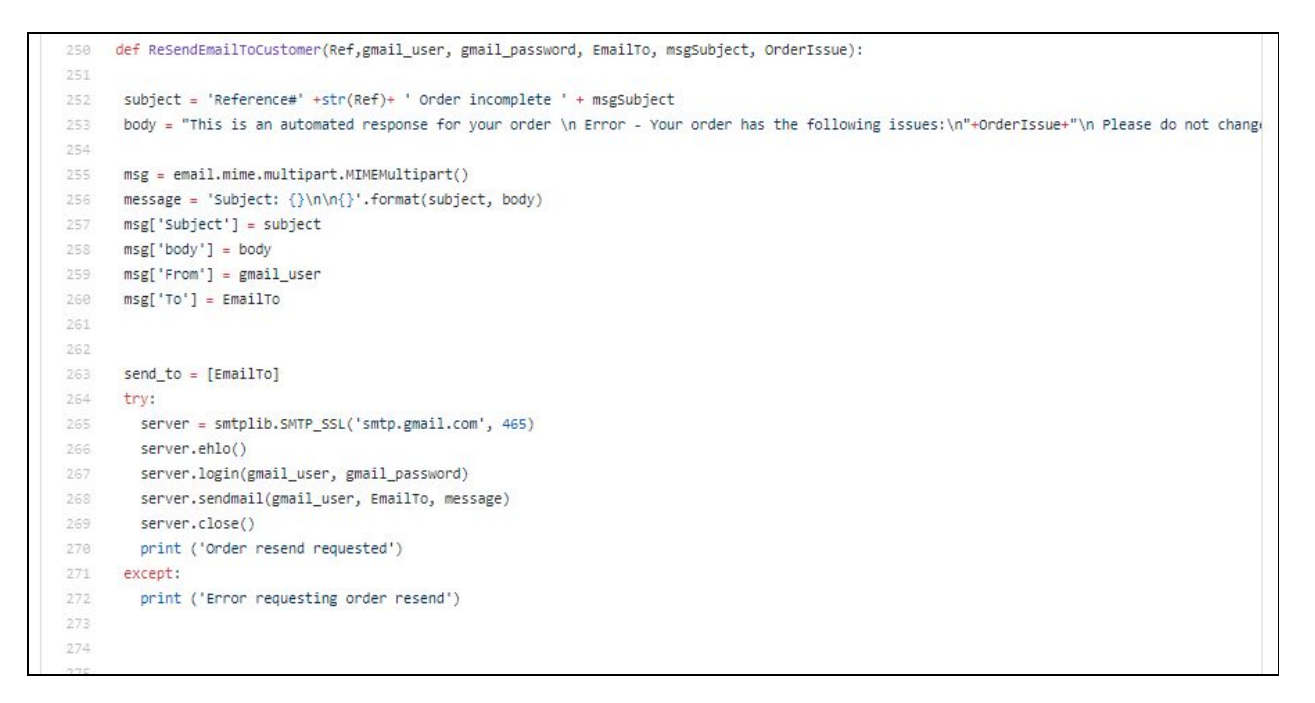

**Figure (27): Application ResendemailToCustomerFunction (Main-ver7\_.Py)**

<span id="page-30-0"></span>As shown in Figure (27) line code 250 through 272, this function's main purpose is login to the email account provided and send a request email to sender's email address provided with a reference number and order issues found in customer's email order.

### <span id="page-31-0"></span>**Ordering Server Code:**

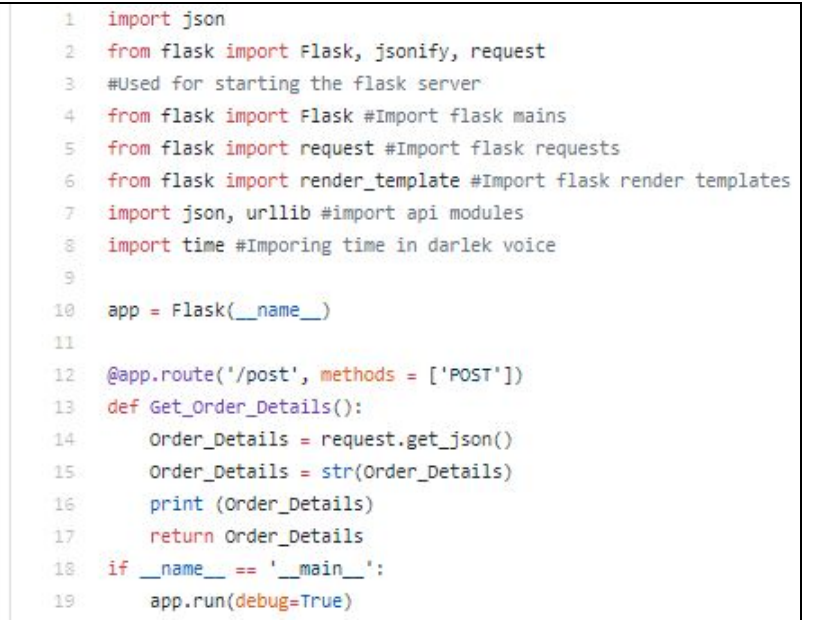

### **Figure (28):Ordering Server (Ordering\_Server.Py)**

<span id="page-31-1"></span>As shown in Figure (28) line code 1 through 19, this is a demonstration of the ordering system and as shown in the code, a socket is open, listening and waiting for data to be received then it is simply printed to the screen.

### <span id="page-32-1"></span><span id="page-32-0"></span>**Incomplete State Server Code:**

```
import ison
 2 from flask import Flask, jsonify, request
 3 #Used for starting the flask server
4 from flask import Flask #Import flask mains
 5 from flask import request #Import flask requests
 6 from flask import render_template #Import flask render templates
 7 import json, urllib #import api modules
 8 import time #Imporing time in darlek voice
\overline{9}10 IncompleteOrders = {}
11 app = Flask(\_name))1213 @app.route('/post', methods = ['POST'])
14 def Get_Order_Details():
      Order_Details = request.get_json()
15.
16
      Order_Details = str(Order_Details)
      Ref = (Order_Details[Order_Details.find("{Reference: ")+12:Order_Details.find(", Update")])
17 -18 Details = (Order_Details[Order_Details.find("Update"):Order_Details.find(" }")])
19
      IncompleteOrders.update({Ref:Details})
20 print (IncompleteOrders)
21return Order_Details
22 if name = - main
230
      app.run(host='127.0.0.1', port=5001, debug=True)
```
### **Figure (29): Incomplete State Server (IncompleteStateServer.py)**

As shown in Figure (29) line code 1 through 23, this is a demonstration of the incomplete state server and as shown in the code, a socket is open, listening and waiting for data to be received and stored in a dictionary format.

### <span id="page-32-3"></span><span id="page-32-2"></span>**Testing**

### **Test Plan**

The purpose of the test plan is to identify and correct defects and errors of the application. By running repetitive tests on different order emails, application is evaluated for expected results and the number of order emails it can handle.

Test plan aims to run the application with many test order emails and observe results to see if application behaves as expected. If application fails, errors are noted for debugging and corrections

### <span id="page-32-4"></span>**Test Items**

- 1. Test application with Shopify email orders
- 2. Test application with well-formed customer email orders
- 3. Test application with non-well-formed customer email orders

#### <span id="page-33-0"></span>**Functional Testing**

- Does the application logic run as per the theory demonstrated in the flow chart?
- Does the application successcds to login to email account at all time?
- Does the application manage to distinguish Shopify emails from customer emails?
- Is the application able to detect non-well-formatted emails at all times?
- Does the application manage to handle non-well-formatted emails and track issues?
- Is the application able to send data extracted with the proper format?

#### <span id="page-33-1"></span>**Test Environment**

Tests were run against test items listed above and application was modified as defects and errors were discovered. Table (2) shows a list of the components used in the test environment :

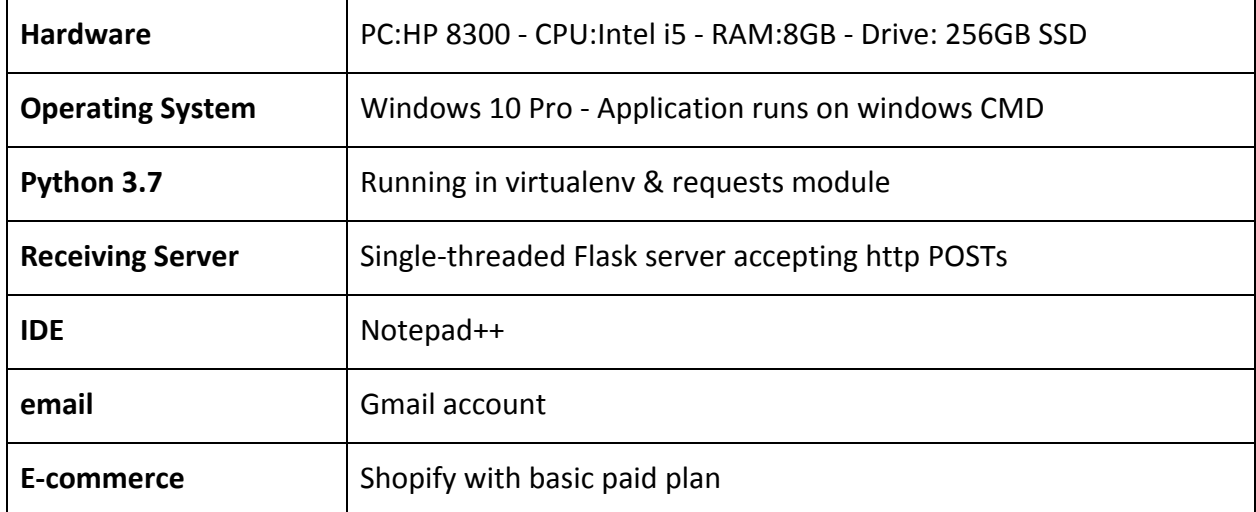

<span id="page-33-2"></span>**Table (2): Testing Environment**

### <span id="page-34-0"></span>**Test Results**

Python 3.6.4 Shell  $\Box$  $\times$ File Edit Shell Debug Options Window Help **The Company of Company Service** rta T5Y0G6 , qty: 1, desc: Aviator sunglasses , SKU: U: 0003 , price: \$0.0  $0$  } DATA SENT TO ORDERING SERVER SUCCESSFULLY . . . . . . . . . . . . . . . . {orderID:1003, customer: Will Smith, customer Email: SamUAlberta <sager2011@gm ail.com>, Payment processing method: , Delivery method: Standard Shippin g , Shipping address: Will Smith 123 qwe Edmonton, Alberta T6M0J2 , qty: 1, desc: Aviator sunglasses , SKU: U: 0003 , price: \$0.00, qty: , desc: Mid-century lounger , SKU: U: 0003 , price: \$0.00 } DATA SENT TO ORDERING SERVER SUCCESSFULLY ----------------------------{orderID:1006, customer: Zak El, customer Email: SamUAlberta <sager2011@gmail.c om>, Payment processing method: , Delivery method: Standard Shipping , Shipping address: Zak El 357 brintnell blvd Edmonton, Alberta T5Y0G 6 , qty: , desc: Short Sleeve T-Shirt - L , SKU: U: 0005 , price: \$0.00 } DATA SENT TO ORDERING SERVER SUCCESSFULLY <u> Distribution de l'antique de la</u> \_\_\_\_\_\_\_\_\_\_\_\_\_ {orderID:1007, customer: Dennis D, customer Email: SamUAlberta <saqer2011@gmail .com>, Payment processing method: , Delivery method: Standard Shipping<br>
, Shipping address: Dennis D 357 brintnell blvd Edmonton, Alberta Edmonton, Alberta T 5Y0G6 , qty: , desc: T-Shirt - L / Red / Fabric , SKU: U: 0001 , price: \$0. 00, qty: , desc: Sweater - L / Black / Cotton , SKU: U: 0002 , price: \$0.00, q ty: , desc: Short Sleeve T-Shirt - L , SKU: U: 0005 , price: \$0.00 } DATA SENT TO ORDERING SERVER SUCCESSFULLY --------------\_\_\_\_\_\_\_\_\_\_\_\_\_\_ {orderID:17, customer Email: Sager El awour <sager2008@gmail.com>, Payment proce ssing method: \*Visa\* , Delivery method: Standard Shipping , Shippi ng address: Sam El 000 Main blvd Edmonton, Alberta T5Y0G6 , qty: 1, desc: Sweater - Medium - Black, Order Status: Complete, Order Issues: None  $\mathbf{1}$ DATA SENT TO ORDERING SERVER SUCCESSFULLY Order Confirmed ---------------<u> UDDOODDDOODDD</u> incomplete Shipping address missing Ln: 78 Col: 5

#### **Figure (30): Application Test Results**

<span id="page-34-1"></span>Test results shown in Figure (30) are the outcome of a test done against 6 order email:

- 4 emails were identified as Shopify well-formed orders. Orders were accepted and sent to ordering server

- 1 email was identified as a customer well-formed order Order was accepted and sent to ordering server
- 1 emails was identified as a customer non-well-form format (missing shipping address). Order was not accepted and was sent to incomplete state server

Test result show that the details of well-formed emails where non-well-formed emails were marked as incomplete and a resend request was sent to sender requesting another copy of the order email.

<span id="page-35-0"></span>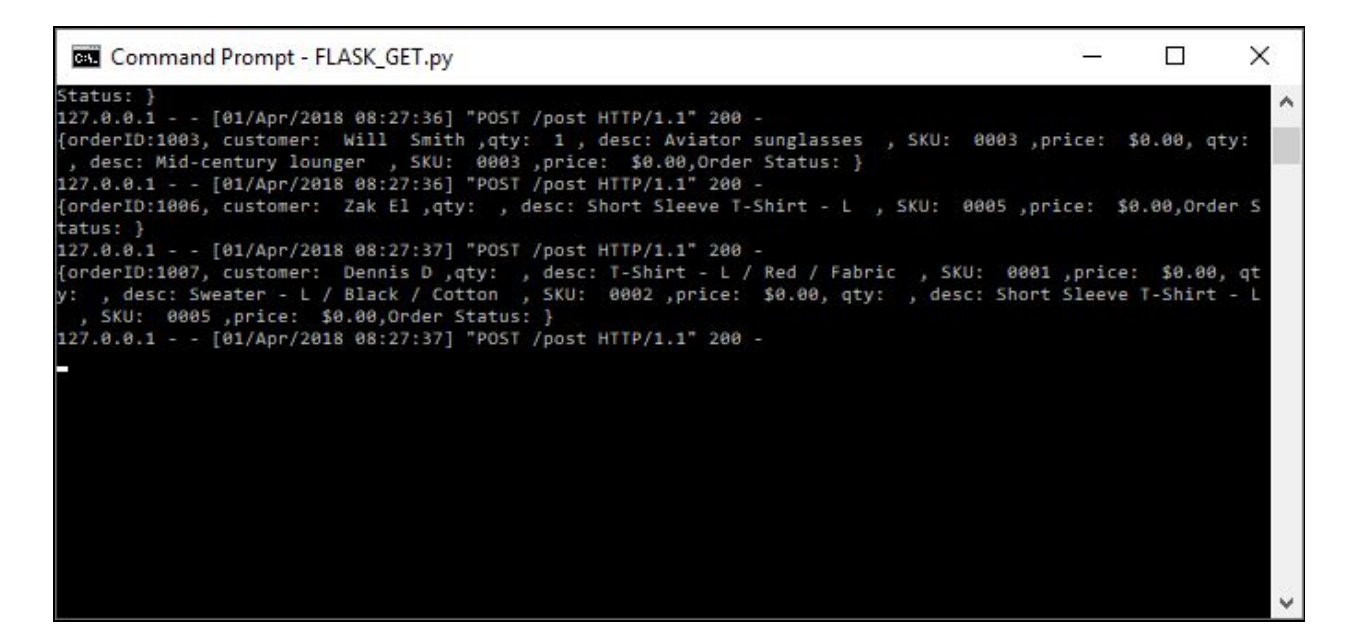

**Figure (31): Ordering Server Test Results**

| <b>BBB</b> Select Command Prompt - IncompleteStateServer.py                                                                                                    |  | $\times$       |
|----------------------------------------------------------------------------------------------------|--|----------------|
| * Restarting with stat<br>* Debugger is active!<br>* Debugger PIN: 110-460-474<br>* Running on http://127.0.0.1:5001/ (Press CTRL+C to quit)                                                                                                    |  |                |
| [72   Date:2018-04-05 13:09:57 Update incomplete order. OrderID: 10, customer E<br>mail: Sam Elawour <elawour@ualberta.ca>, Payment processing method: *Visa*<br/>, Delivery method: Standard Shipping , Shipping address: ,qty:<br/>, desc: T-Shirt - Large, qty: 1 , desc: Sweater - Small - Black, Order Issu</elawour@ualberta.ca>    |  | $\blacksquare$ |
| es: Shipping address missing \n ': 'Update incomplete order. OrderID: 10, custom<br>er Email: Sam Elawour <elawour@ualberta.ca>, Payment processing method: **Vis<br/>a*, Delivery method: Standard Shipping, Shipping address: ,qty:<br/>  1, desc: T-Shirt - Large, qty: 1, desc: Sweater - Small - Black, Order</elawour@ualberta.ca>  |  |                |
| Issues: Shipping address missing \n'}<br>127.0.0.1 - - [05/Apr/2018 16:15:46] "POST /post HTTP/1.1" 200 -<br>['72   Date:2018-04-05 13:09:57 Update incomplete order. OrderID: 10, customer E<br>mail: Sam Elawour <elawour@ualberta.ca>, Payment processing method: *Visa*</elawour@ualberta.ca>                                         |  |                |
| , Delivery method: Standard Shipping , Shipping address: , qty: 1<br>, desc: T-Shirt - Large, qty: 1, desc: Sweater - Small - Black, Order Issu<br>es: Shipping address missing \n ': 'Update incomplete order. OrderID: 10, custom<br>er Email: Sam Elawour <elawour@ualberta.ca>, Payment processing method: *Vis</elawour@ualberta.ca> |  |                |
| a*, Delivery method: Standard Shipping, Shipping address: ,qty:<br>  1, desc: T-Shirt - Large, qty: 1, desc: Sweater - Small - Black, Order<br>Issues: Shipping address missing \n', '69   Date:2018-04-05 13:37:11 Update inco<br>mplete order. OrderID: 71, customer Email: Sager El awour <sager2008@gmail.com>,</sager2008@gmail.com> |  |                |
| Payment processing method: *Visa* , Delivery method: Standard Shippi                                                                                                    |  |                |

**Figure (32): Incomplete State Server Test Results**

<span id="page-36-0"></span>Figure (31) and Figure (32) show test results on the receiving servers side. Orders that came from well-formed emails made it to the ordering server and orders that came from non-well-formed emails made it to the incomplete state server.

### <span id="page-36-1"></span>**Installation Instruction**

All coding, testing, and prototyping were done on Python3.7 on Windows 10 OS. Here is a set of instructions on how to set up a working on environment for the application to run:

- **1. Python 3**
	- a. Download the latest version of Python 3 for Windows from the Python [website](https://www.python.org/downloads/windows/)
	- b. Run Installation file and accept all defaults Note installation location to reference when running the application

### **2. Requests Python module:**

- a. Once Python is installed successfully, open windows command prompt
- b. Navigate to location noted above in step 1-b
- c. Run the following command: python -m pip install requests

### **3. Flask:**

- a. Next, on the same windows command prompt location from Step 2-b
- b. Run the following command: pip install flask

### **4. Setting up virtual Environment for:**

- a. Once installed, Flask requires a virtual environment which is easier to setup on Python3.6
- b. C:\Users\<User>\AppData\Local\Programs\Python\Python36-32\python.exe -m venv venv
- c. C:\Users\<User>\AppData\Local\Programs\Python\Python36-32\venv\Scripts\ac tivate
- d. (venv)

C:\Users\<User>\AppData\Local\Programs\Python\Python36-32\venv\Scripts>

### <span id="page-37-0"></span>**Conclusion**

The E2R application gives a simple and reliable way to process and deliver order information. It provides custom functionalities to help merchandiser with the ordering process and programmers with a concise syntax to build applications for other purposes. The experience of developing the application components in the system also helped me getting exposed to Python framework and its interaction with other services. Within the Python framework, I have successfully accomplished the requirements of the system. Once this system code is posted and made available, it can be used to help students and substitute manual systems currently in service. In summary, this system intends to bring great user experience to both merchandisers and ordering systems.

### <span id="page-37-1"></span>**Confirmation of Originality**

I affirm that the work done on this project and this report is my original work. I have acknowledged the access to Wenting Zhang's capstone project proposal in the acknowledgment section and identified all used sources in the reference list. I declare that none of my application code and this report has been developed or submitted by Wenting or any other student before.

### <span id="page-38-0"></span>**References**

Designing a RESTful API with Python and Flask. Retrieved from

<https://blog.miguelgrinberg.com/post/designing-a-restful-api-with-python-and-flask>

Flask Quickstart. Retrieved from <http://flask-restful.readthedocs.io/en/0.3.5/quickstart.html>

How to use dictionaries in Python.Retrieved from <http://www.pythonforbeginners.com/dictionary/how-to-use-dictionaries-in-python>

IMAP email retrieve. Retrieved from <https://github.com/rae/scripts/blob/master/clear-unread>

Installing Python Modules. Retrieved from<https://docs.python.org/2/installing/index.html>

Lu, P. (2017) Possible MINT Capstone Projects

Python imaplib — IMAP4 protocol client. Retrieved from <https://docs.python.org/2/library/imaplib.html?highlight=import%20imaplib>

Python smtplib. Retrieved from <https://docs.python.org/2/library/smtplib.html>

Python String Find(). Retrieved from [https://www.tutorialspoint.com/python/string\\_find.htm](https://www.tutorialspoint.com/python/string_find.htm)

Python String Splitlines(). Retrieved from [https://www.tutorialspoint.com/python/string\\_splitlines.htm](https://www.tutorialspoint.com/python/string_splitlines.htm)

Reid E. (2016) Python and IMAP. Retrieved from

<https://github.com/rae/scripts/blob/master/clear-unread>

Satyanarayana, S. (2011) SMTP Example. Retrieved from

[https://github.com/tonyito/Polobot/blob/master/polobot\\_1.0.py](https://github.com/tonyito/Polobot/blob/master/polobot_1.0.py)

SMTP email send. Retrieved from https://github.com/tonyito/Polobot/blob/master/polobot 1.0.py

The Python Standard Library. Retrieved from <https://docs.python.org/2/library/index.html>

Zhang, W. (2017) email-to-REST User-Request Translation System Project Proposal